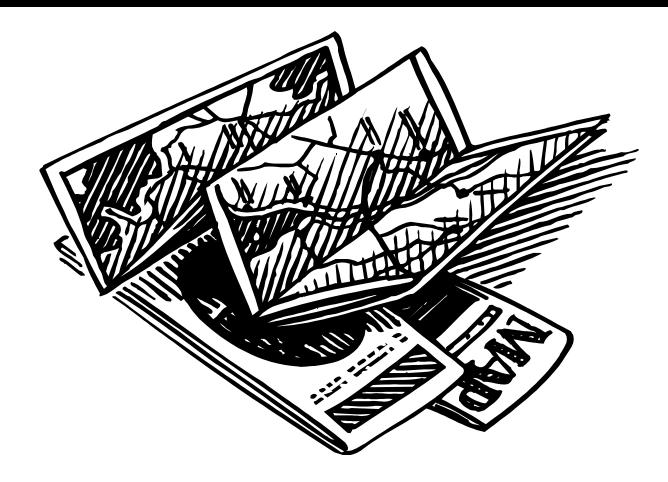

#### 2021年(令和3年度)

# 観光情報論

#### 第一講 オリエンテーション (オンライン)

宮国薫子

#### 観光情報論 講師の紹介

- 県立首里高等学校(アメリカ)
- 立教大学観光学科 (1981)
- ワシントン&リー大学 派留学 2カ年 (1985) (ドイツ・スイス・オーストリア・カナダ)
- シティコープ証券会社 **(1987)** (香港)
- 南カリフォルニア大学 都市計画学修士課程修了【日本旅行(株)】**(1989)** (ベネズエラ・コロンビア・エジプト)
- トーマスクック旅行社 **(1991**) (イタリア・バチカン市国・フランス)
- ユニファイド・プロダクツ・インク社(1994) (オーストラリア)
- 沖縄キリスト教短期大学 英語科 (1997) (中国・シンガポール・イギリス・韓国)
- ミシガン州立大学 博士課程 入学 4か年 (2003)」 (ミャンマー・ラオス・タイ)
- 琉球大学 法文学部 (2007年10月)(香港)
- 博士 (Doctor of Philosophy, Department of Park, Recreation and Tourism) (2012年2月) /フ ぺ /丶 、 . ム 亦 . , パニ ナ \

### 観光情報論・授業の内容

• 成熟した観光地は、従来のマスツーリズムから**Sustainable Tourism**に移行し始めている。また旅行形態にも、滞在型旅行や個 人旅行の増加などの変化がみられる。沖縄県の観光も、このような 状況下にあり、観光の質を高めるために観光情報をより一層充実さ せ、個人旅行者を含む観光者の視点にたち、観光地住民の生活に も配慮した観光情報システムの構築が望まれている。

- 「観光情報」は広義には「観光に関するあらゆる情報」と、狭義には 「観光者が観光をする際のあらゆる場面において必要となる情報」 と理解されている。 この授業では・・・
- 観光地(デスティネーション)をマーケティングするという視点をもち、 観光者と地域住民の双方を視野にいれた、観光情報について学ぶ

### 授業内容と方法

- ZoomやTeamsでは、お顔を出していただきます。
- 来週までにTeamsに入れるようにしておいてください。 e学生番号@cs.u-ryukyu.ac.jp
- 学生が議論する、学生が自身の考えを発表する、フィールドワークなど学生が体験的に学ぶ、学生が文献 や資料を調べる
- 授業は、4月12日(月)5時限からzoomで行います。(この授業はwebclass,zoom,teamsを使って行います)
- また、4月12日(月)8:00a.m.までには、zoomへの招待や教科書からの課題が大学のウェブメール及びウェ ブクラスを使って提示されます。
- ウェブ(ウェブメール・ZOOM・teamsで授業を行います。よって、4月12日(月)8:00 以降、皆様のウェブクラ スおよびウエブメールを見てください。
- Microsoft Windows用のクラスです。Macでは、他のソフトをインストールする必要があり、そのことについて 授業では教えませんので、おすすめしません。どうしても、受講したい場合は、その点を理解して受けてくだ さい。(Windowsを使用している学生より、自信で行う作業が多くなることを覚悟してください)

# 評価基準と評価方法

・課題(10回) 40% ・フィールドトリップへの参加 10% ・ホームページ作成(日・英)(班単位) 25% ・作成したウェブページの発表 25%

# 講義日程

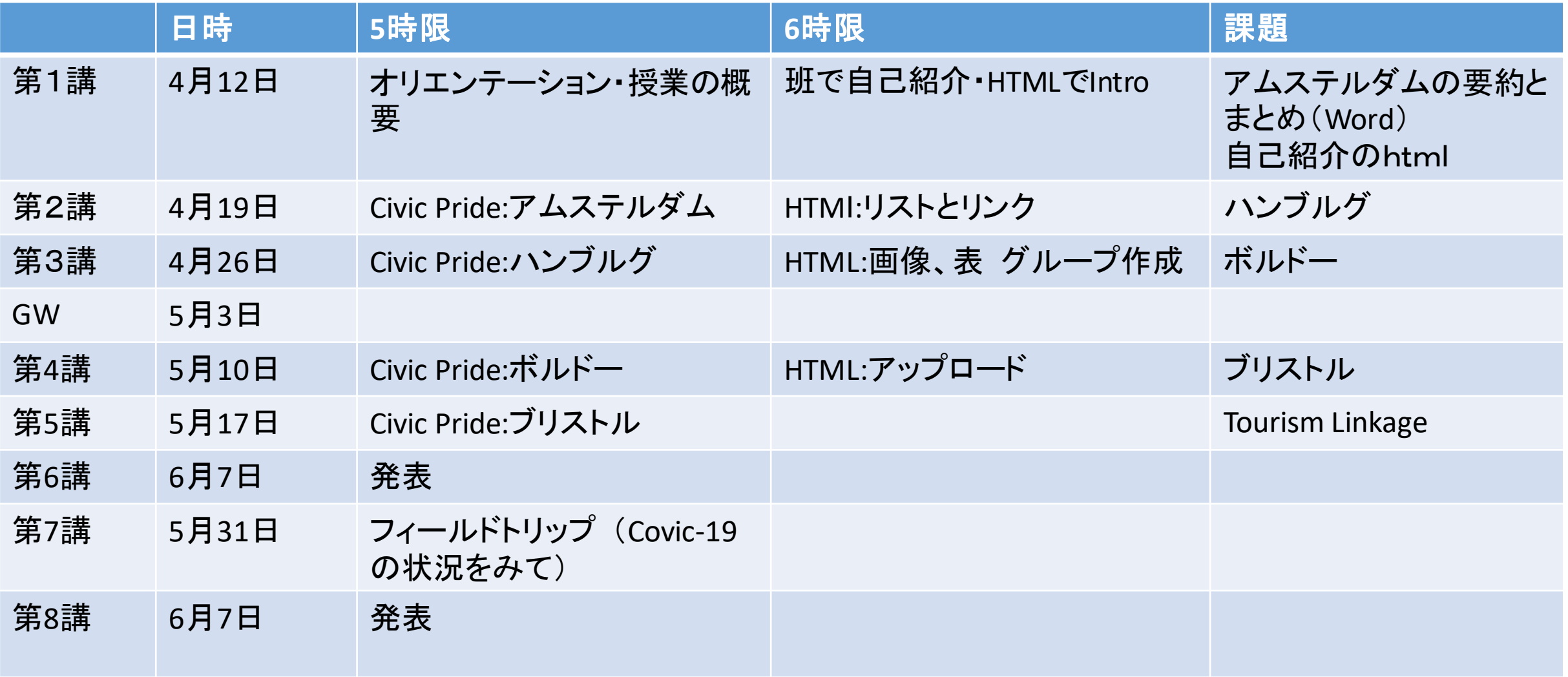

- 都市のCommunication Point (日本と欧米の都市 における情報の連携のケーススタディより)
- Tourism Linkage (観光のあらゆる分野における 連携)
- 発地情報・・・観光の対象となる国・地域に対す る好ましいイメージを形成させ来訪を動機づけ る情報(旅行ガイドブック、情報誌、トラベル ポータル、地域や企業のウェブページ等・イン タープリター)
- 着地情報・・・現地に到着した際、利用する情 報(観光情報センター<道の駅>、標識、観光 ガイド、Tourism Linkage・フリーペーパー等)
- 評価情報・・・観光事業やサービスについての 評価や印象を示しているもの(ランキング情報 誌・ブログ等)

### 観光情報におけるコン セプト

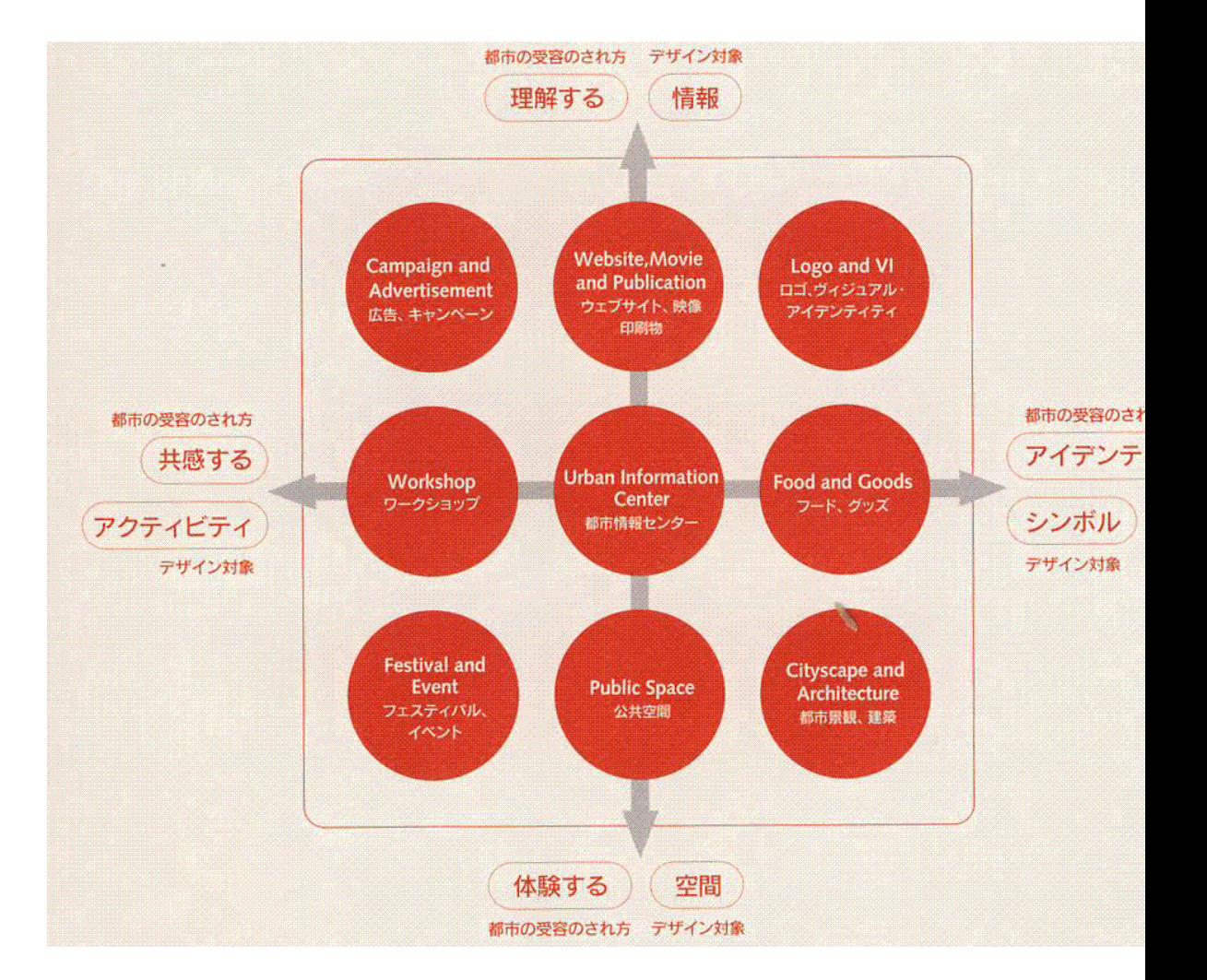

ホームページ

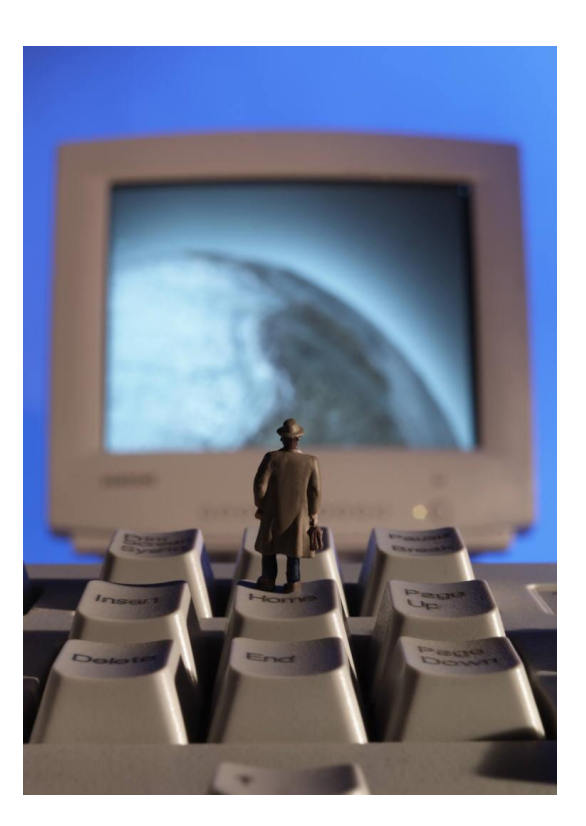

見本ページ:

### 演習編 「自己紹介」をホームページにしよう!

Hyper Text Markup Language (HTML)

World Wide Web (WWW)

**intro\_198198.html** intro\_198198.htm

renshu.txt spring.gif kakeibo.xls report.docx shashin.jpg

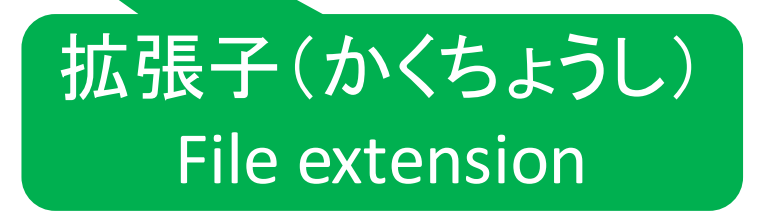

# 「自己紹介」をホームページにしよう! メモ帳を開く

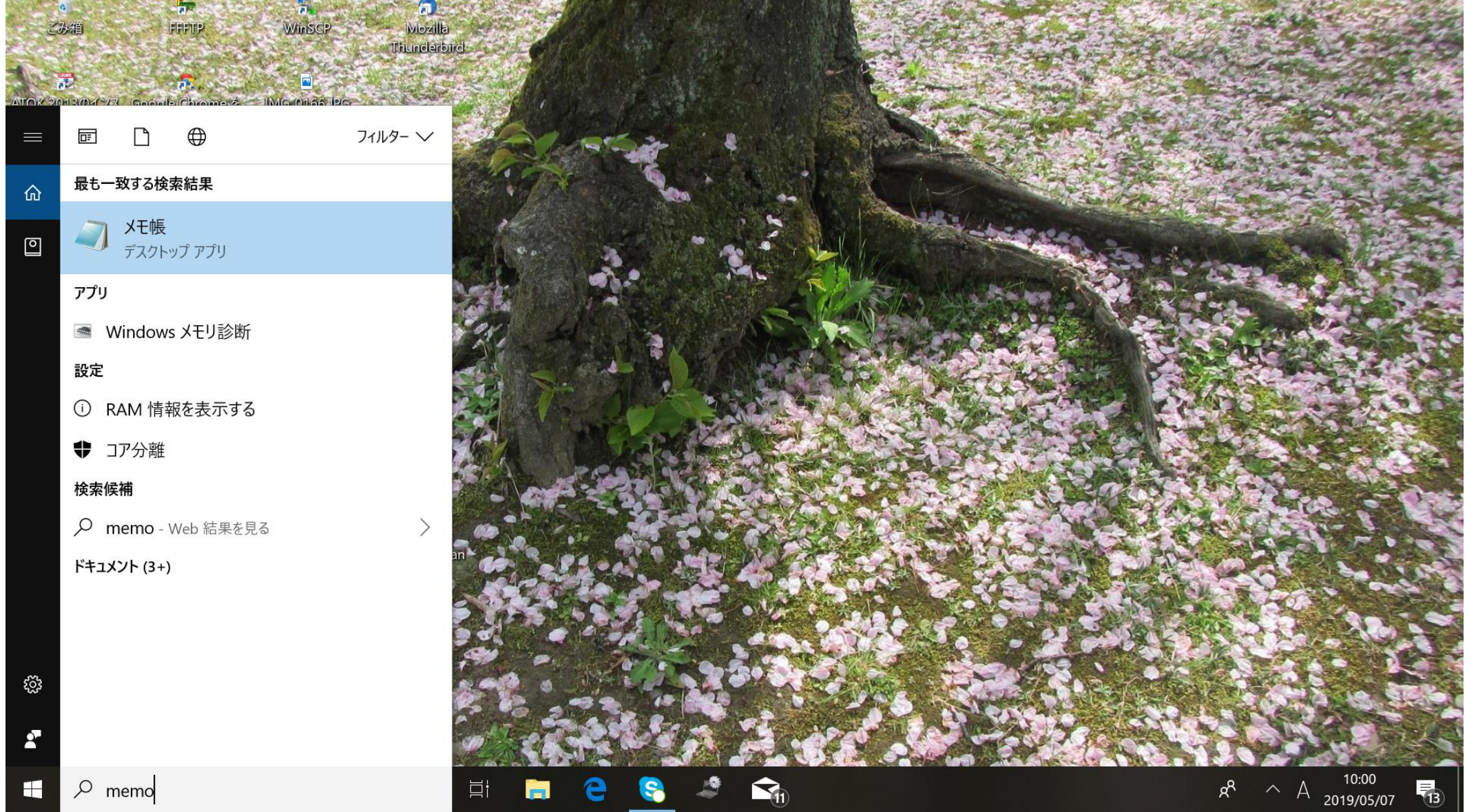

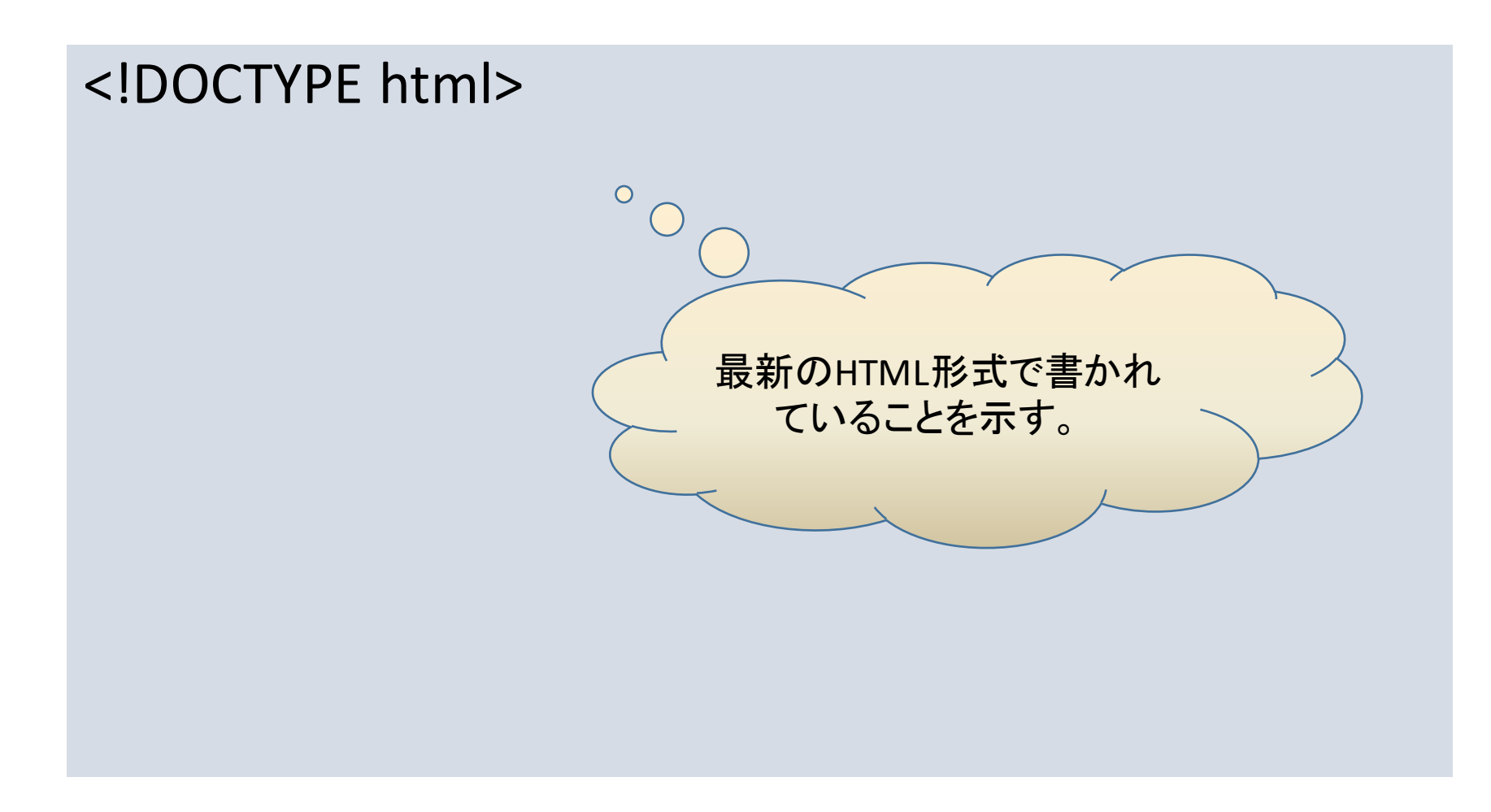

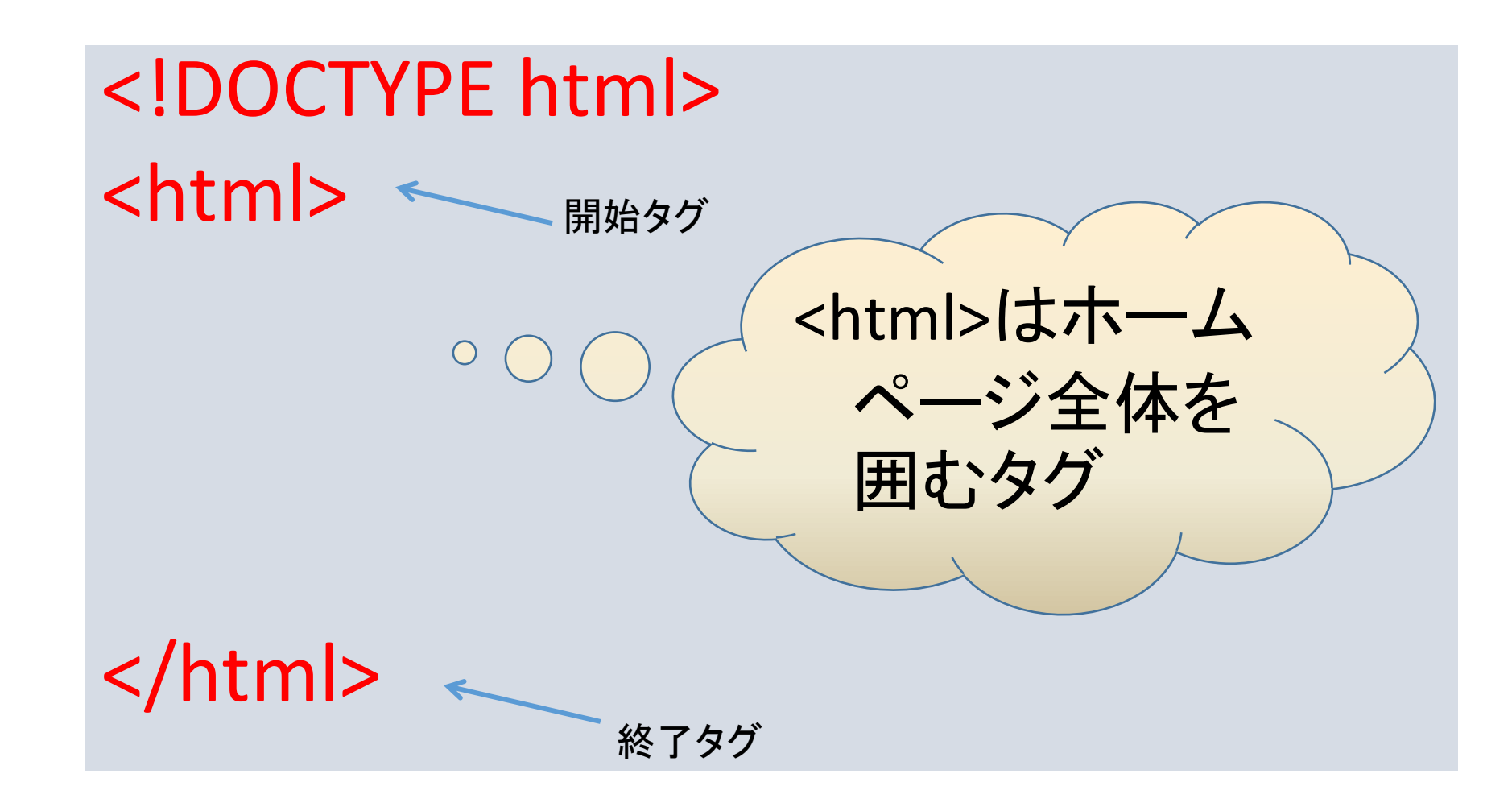

<!DOCTYPE html> <html> <head> ホームページのタイトルや文字コードなど、ページ全体に 関する情報を入力する場所。 </head>

</html>

<!DOCTYPE html> <html> <head> </head>

<body>

ブラウザーに表示される内容

</body>

 $\frac{14}{14}$ 

<!DOCTYPE html> <html>

<head>

<meta charset="UTF-8">

</head>

<body>

</body>

metaタグは、ホームページに 関する技術上の様々な情報 を記述する。 ここでは、日本語のShift JIS 形式で表記していくことを宣 言している。

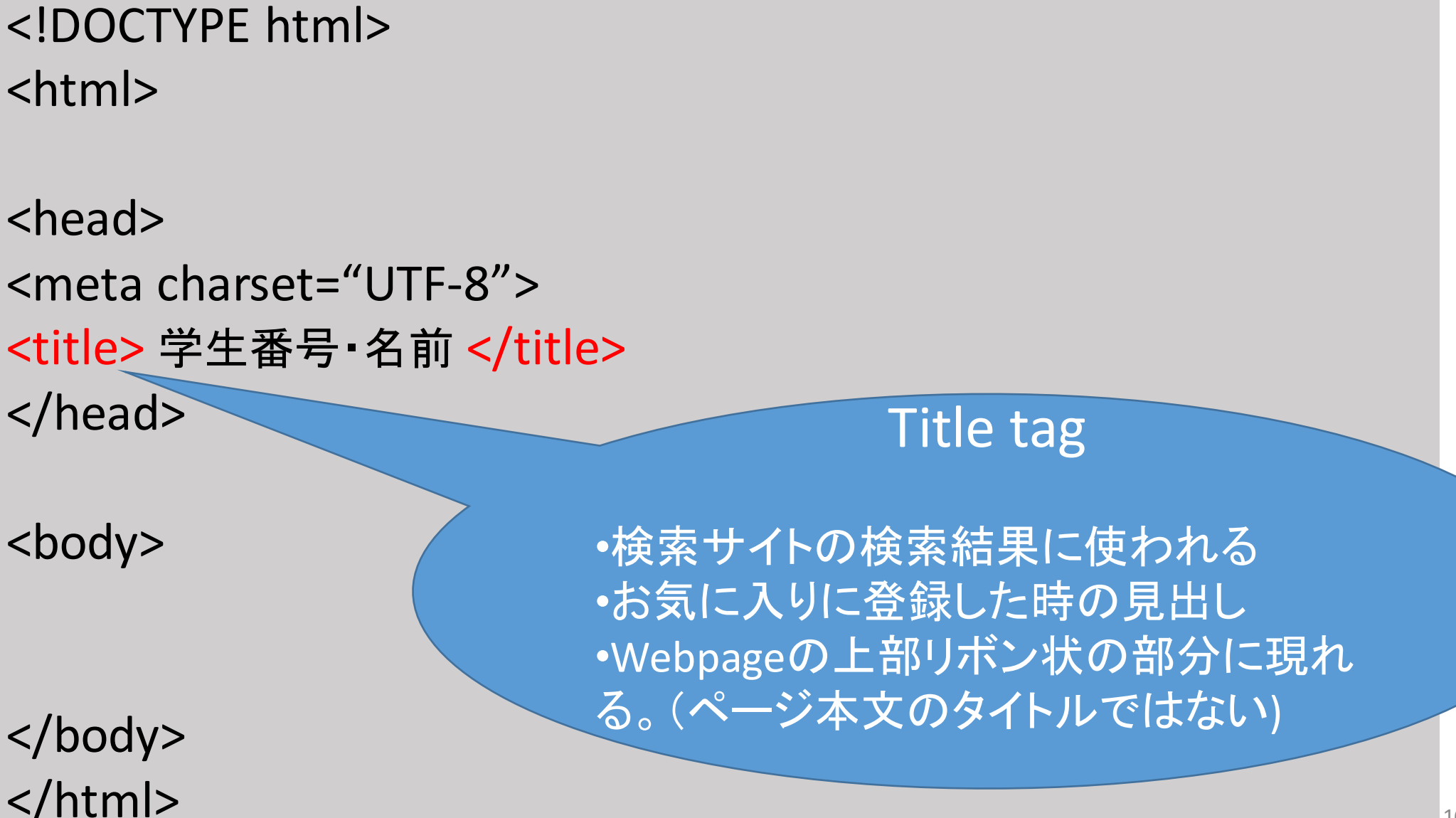

<!DOCTYPE html> <html> <head> <meta charset="UTF-8"> <title>学生番号 名前</title> </head> <body> <h1>私の紹介</h1> </body> </html> h1とは、

<!DOCTYPE html> <html> <head> <meta charset="UTF-8"> <title> 学生番号・あなたの名前</title> </head> <body> <h1>私の自己紹介</h1> <h2>ごあいさつ</h2>

</body> </html>

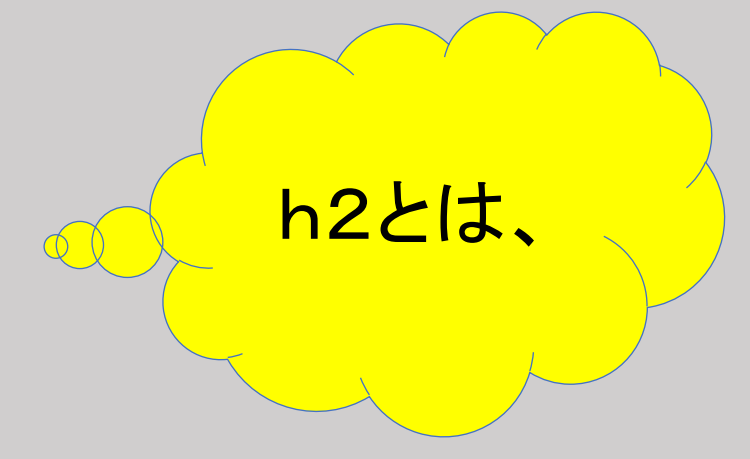

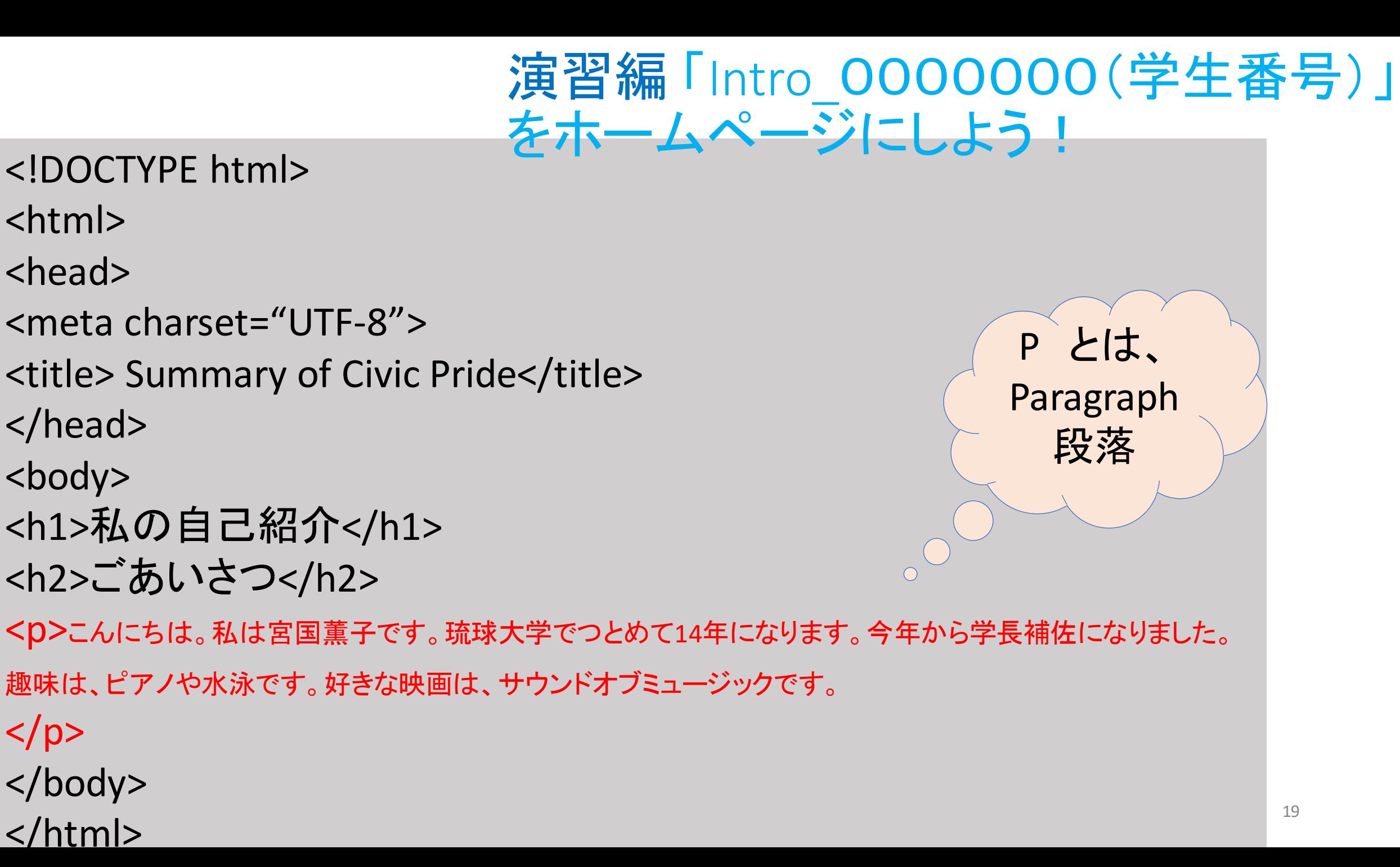

 $\langle$ /p>

<!DOCTYPE html>

- <html>
- <head>
- <meta charset="UTF-8">
- <title> Summary of Civic Pride</title>
- </head>
- <body>
- <h1>私の自己紹介</h1>
- <h2>ごあいさつ</h2>

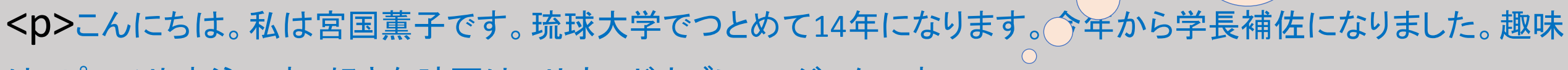

は、ピアノや水泳です。好きな映画は、サウンドオブミュージックです。

<br> 米国に仕事や留学で15年ほど住んでいました。国連英検特A級をもっていま す。

- $\langle$ /p>
- </body>
- $\sim$ / $\sim$   $\sim$

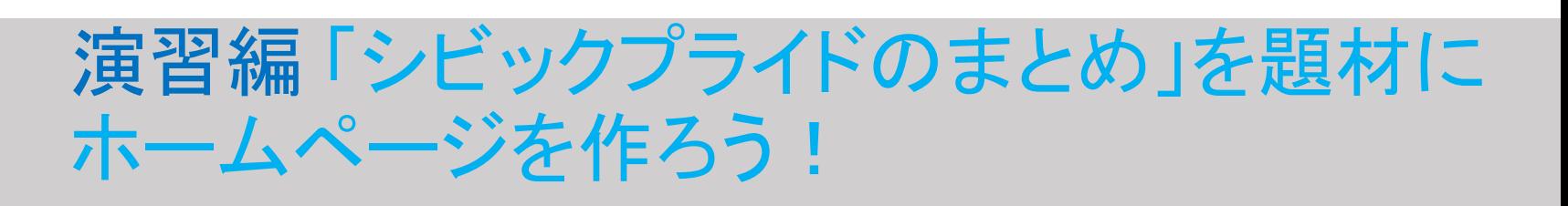

brとは、

改行

演習編 「 Intro 0000000(学生番号) 」をhomepageに!

#### 保存する時の注意

- •ファイルを「名前を付けて保存」
- •まずは、ファイルの種類を「テキスト文書\*txt」から 「すべての種類」に変更する。

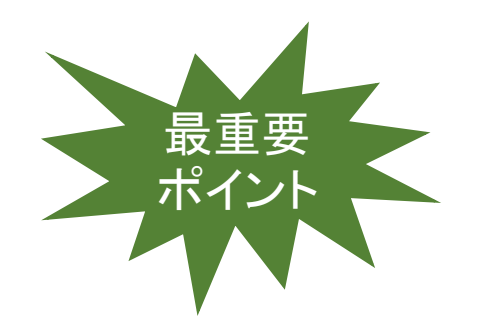

- •次にファイル名を intro 194878.htm (小文字)とタイプする。
- •保存先を持参したUSBフラッシュメモリーに指定してから保存する。

•マイ コンピュータ(ライブラリ)からUSBフラッシュメモリー を開き、 intro 194878.htmをダブルクリックして開く。

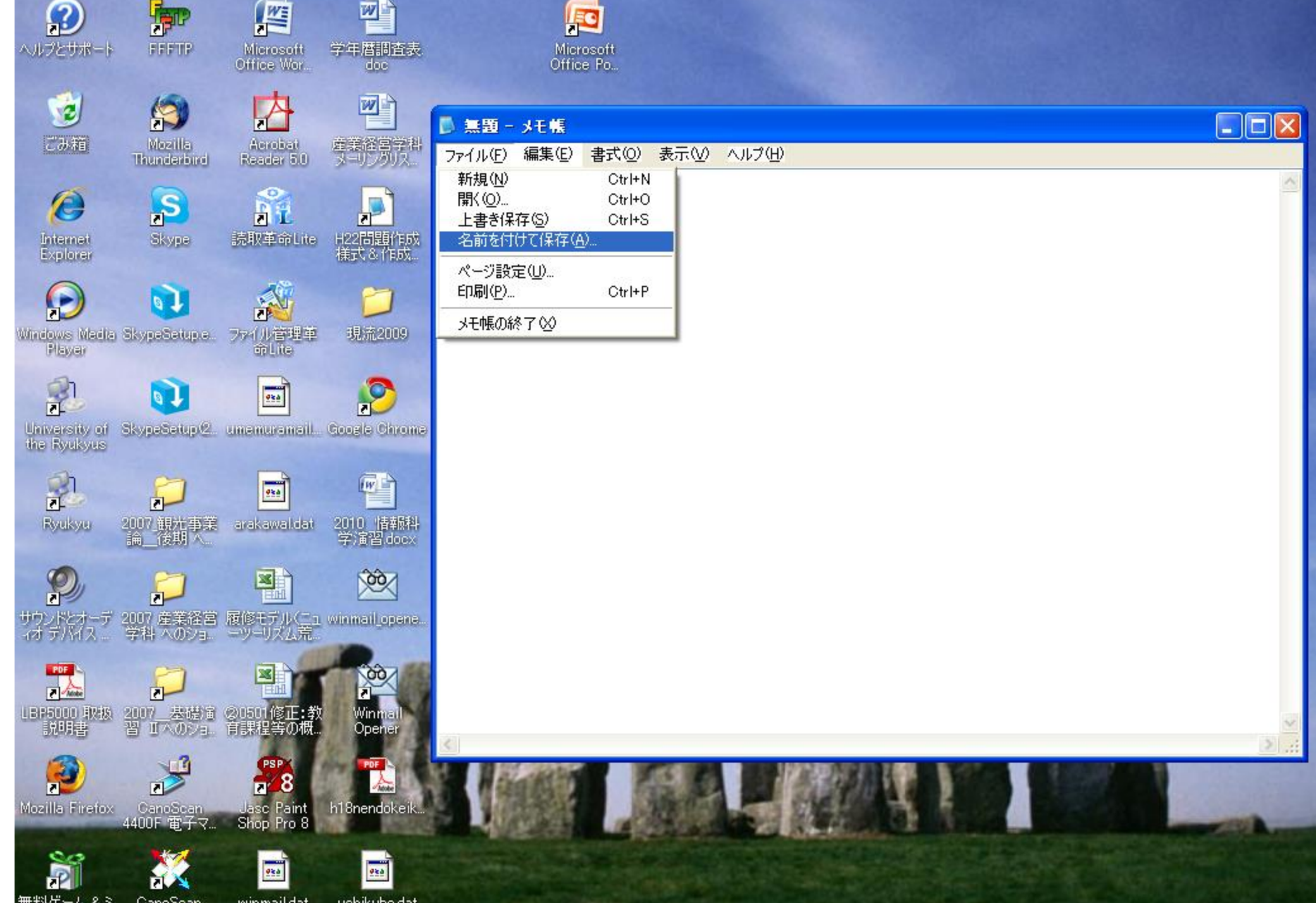

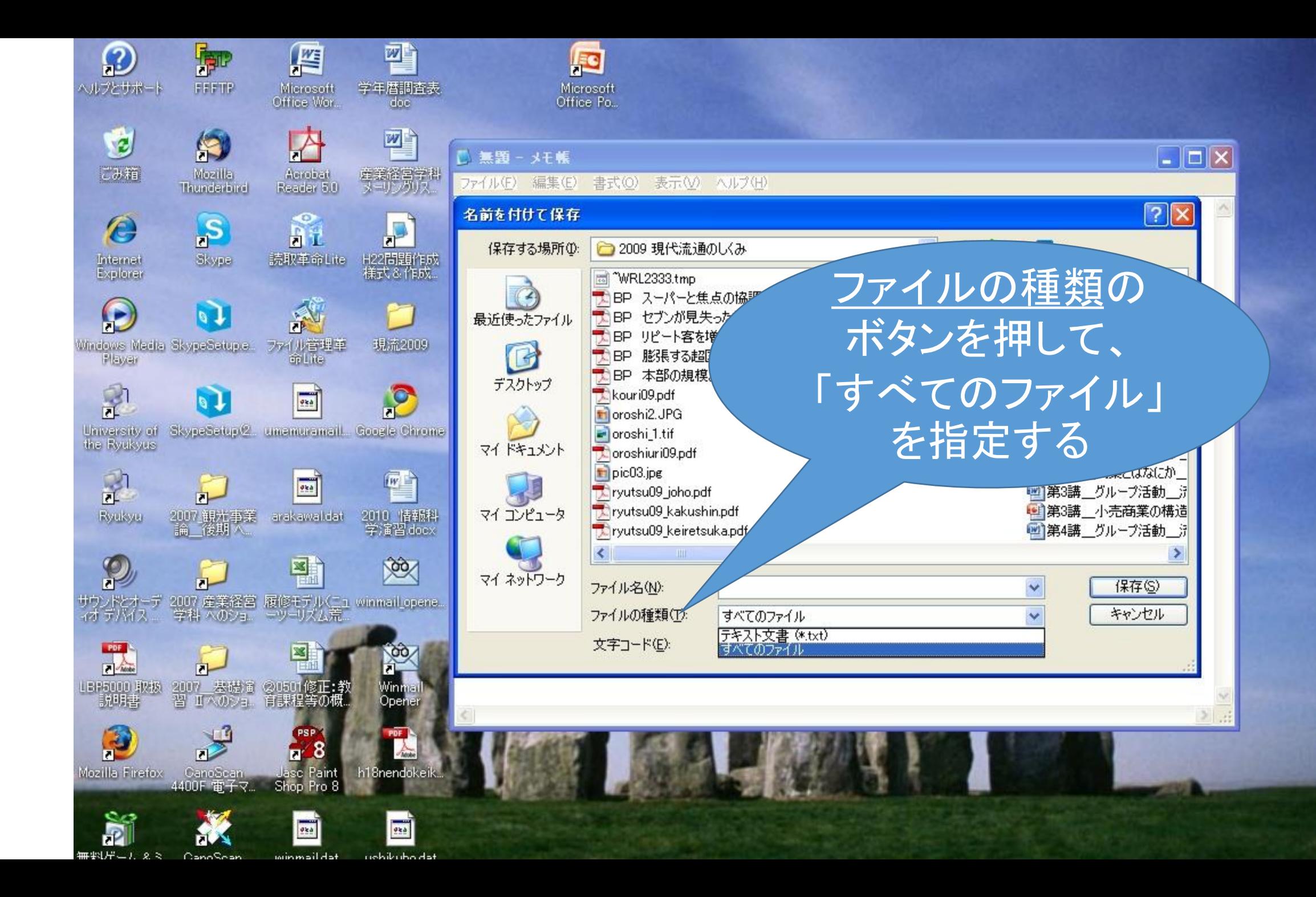

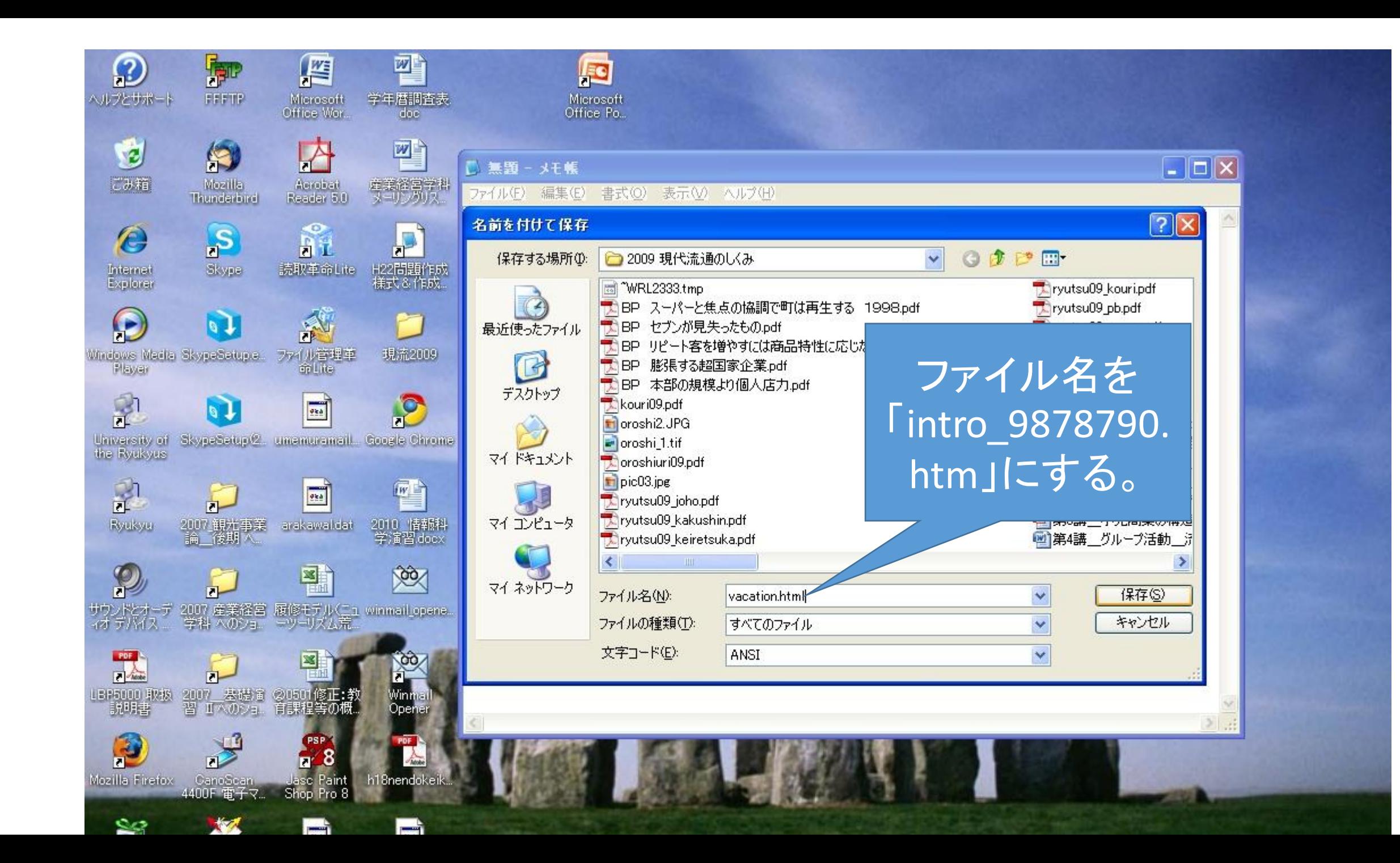

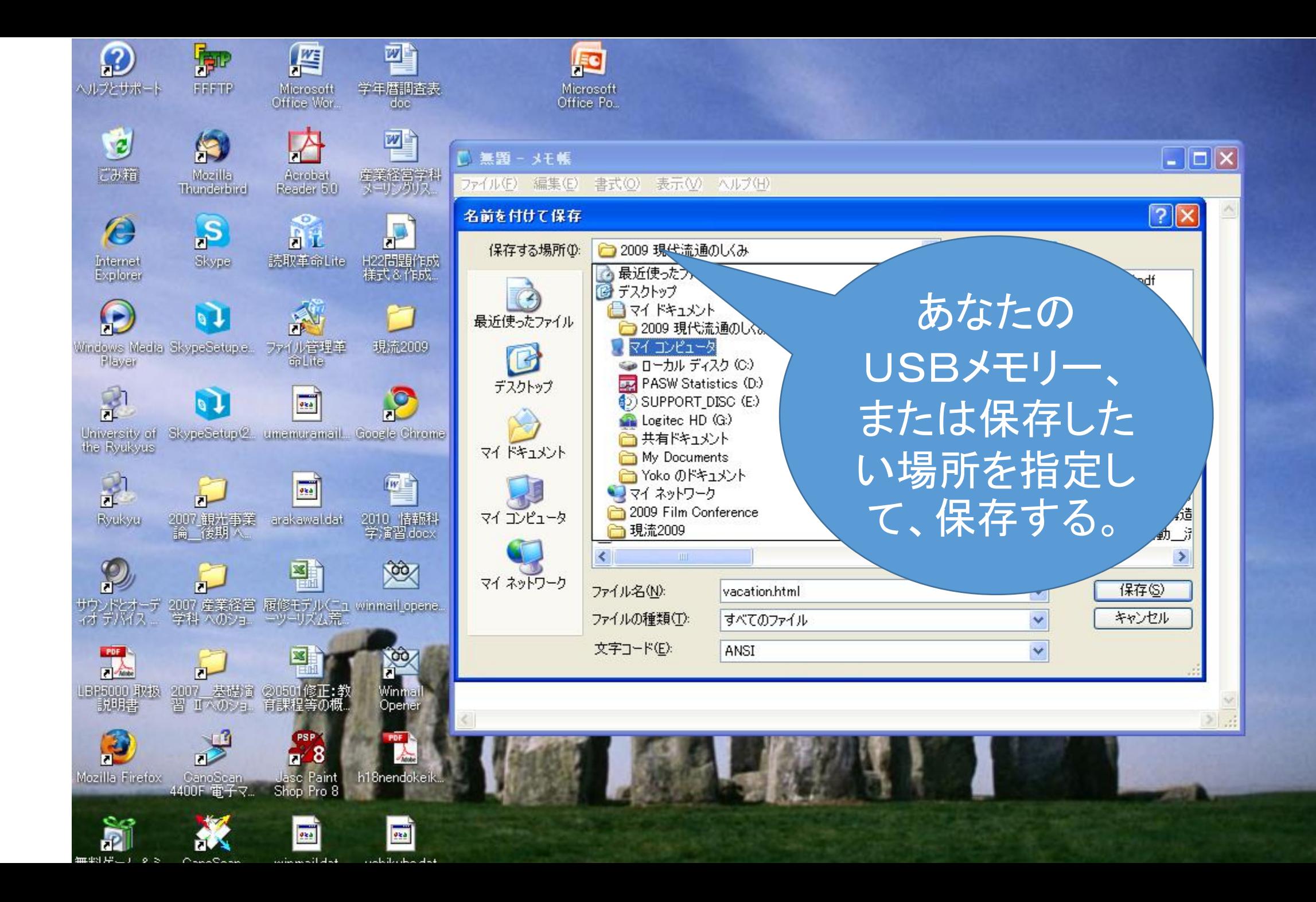

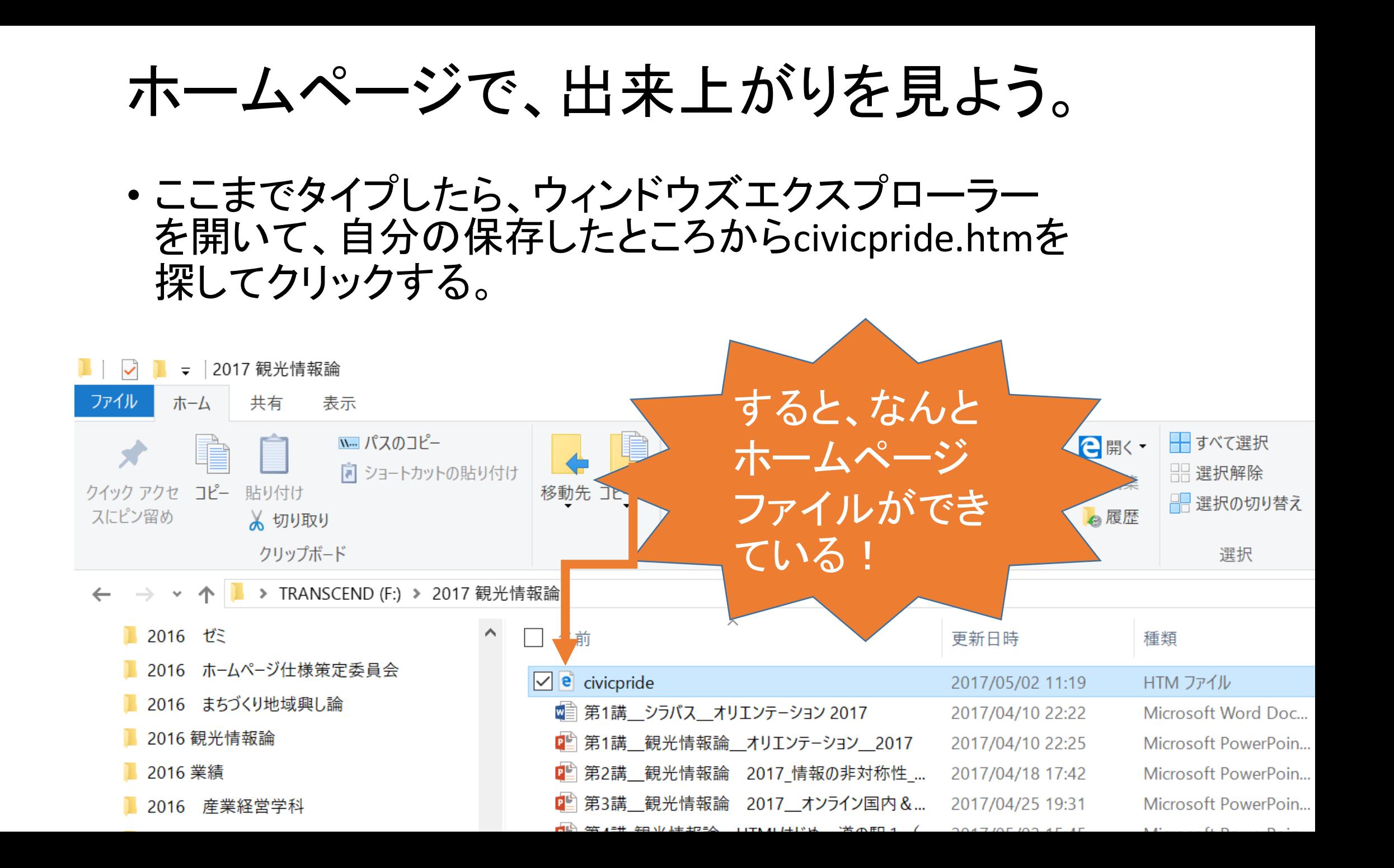

### さあ!文書をどんどん付け加えて インターネットエクスプローラー上で 更新していこう!

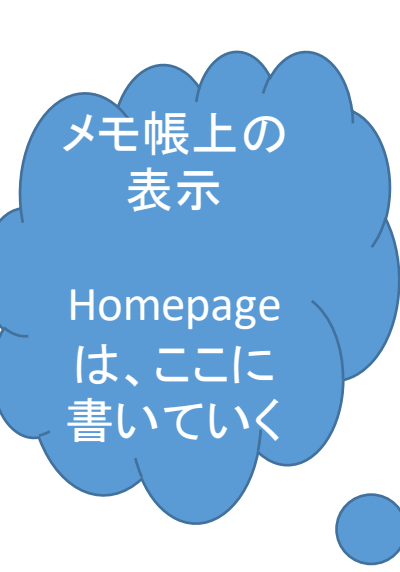

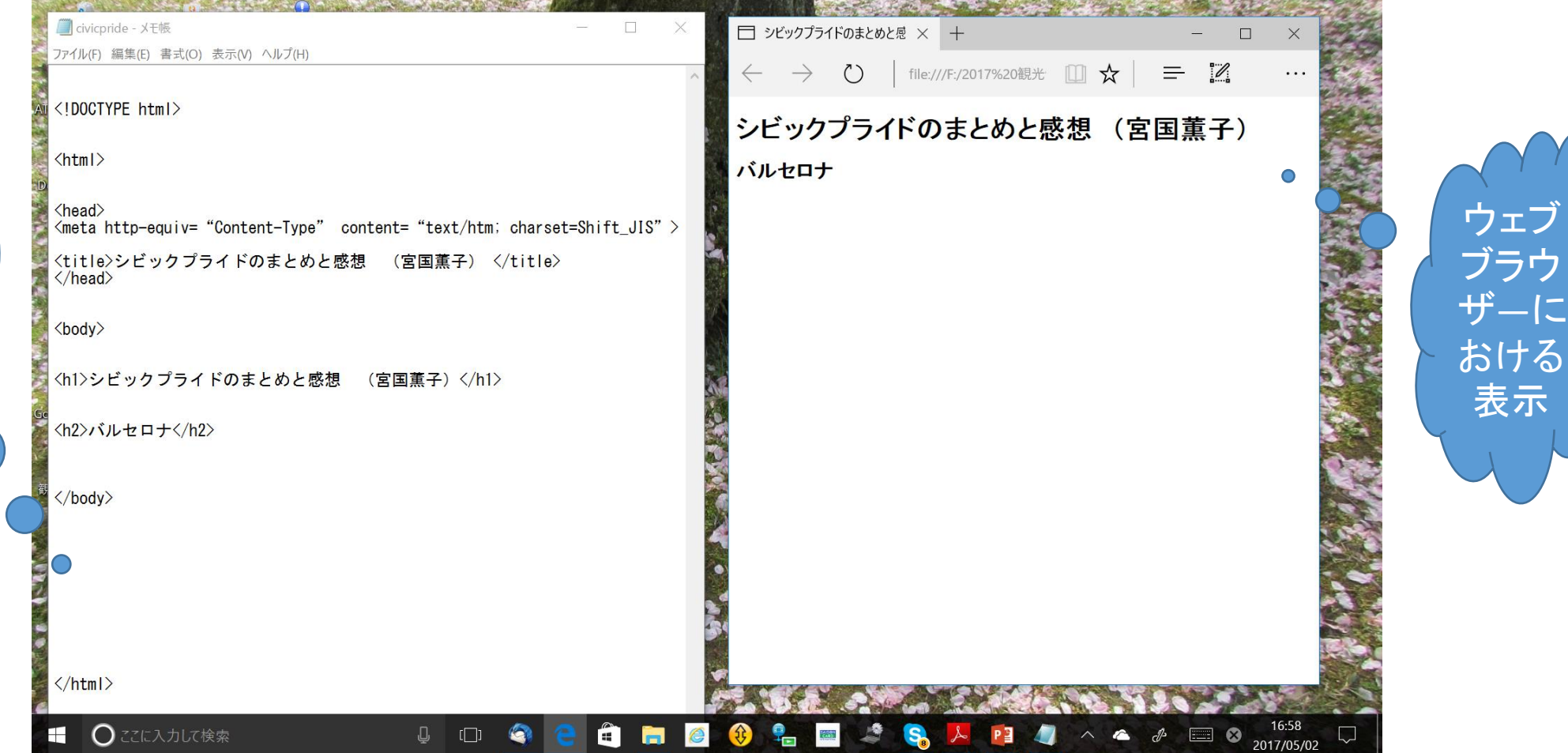

## メモ帳を閉じてしまった場合

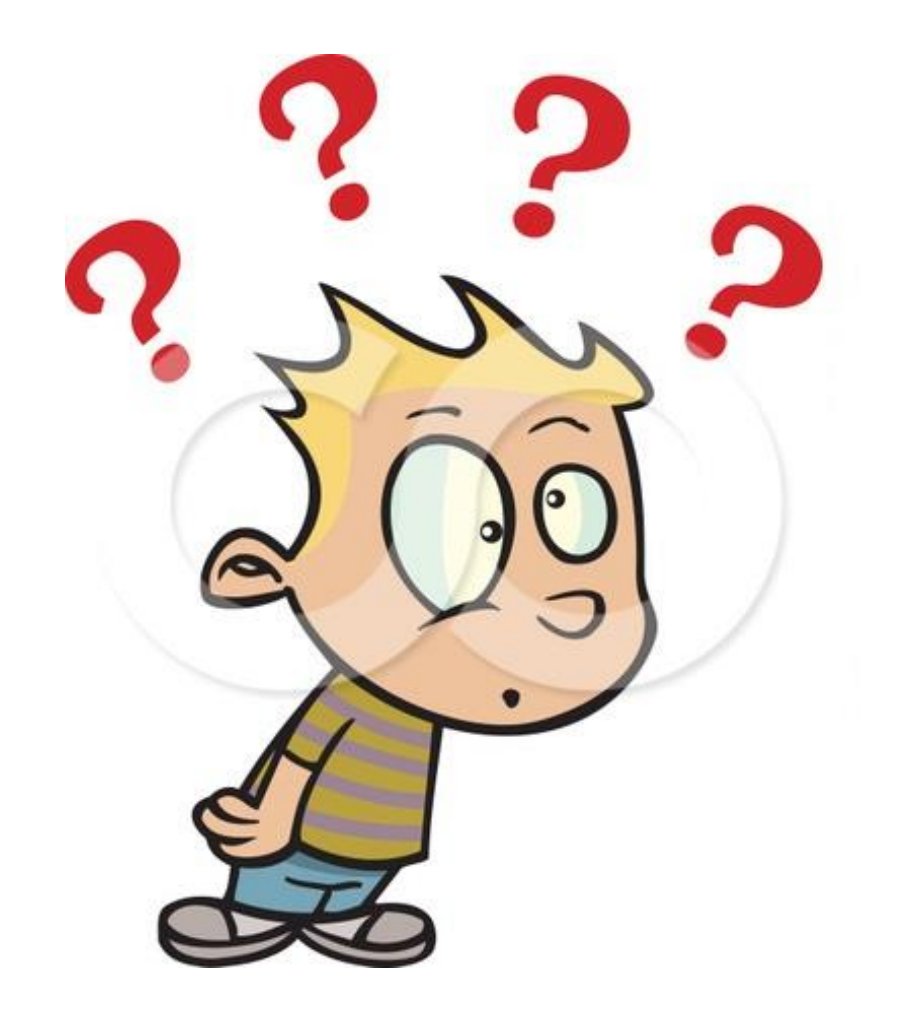

### htmファイルをメモ帳として開くには・・・ (追加して書いていく場合)

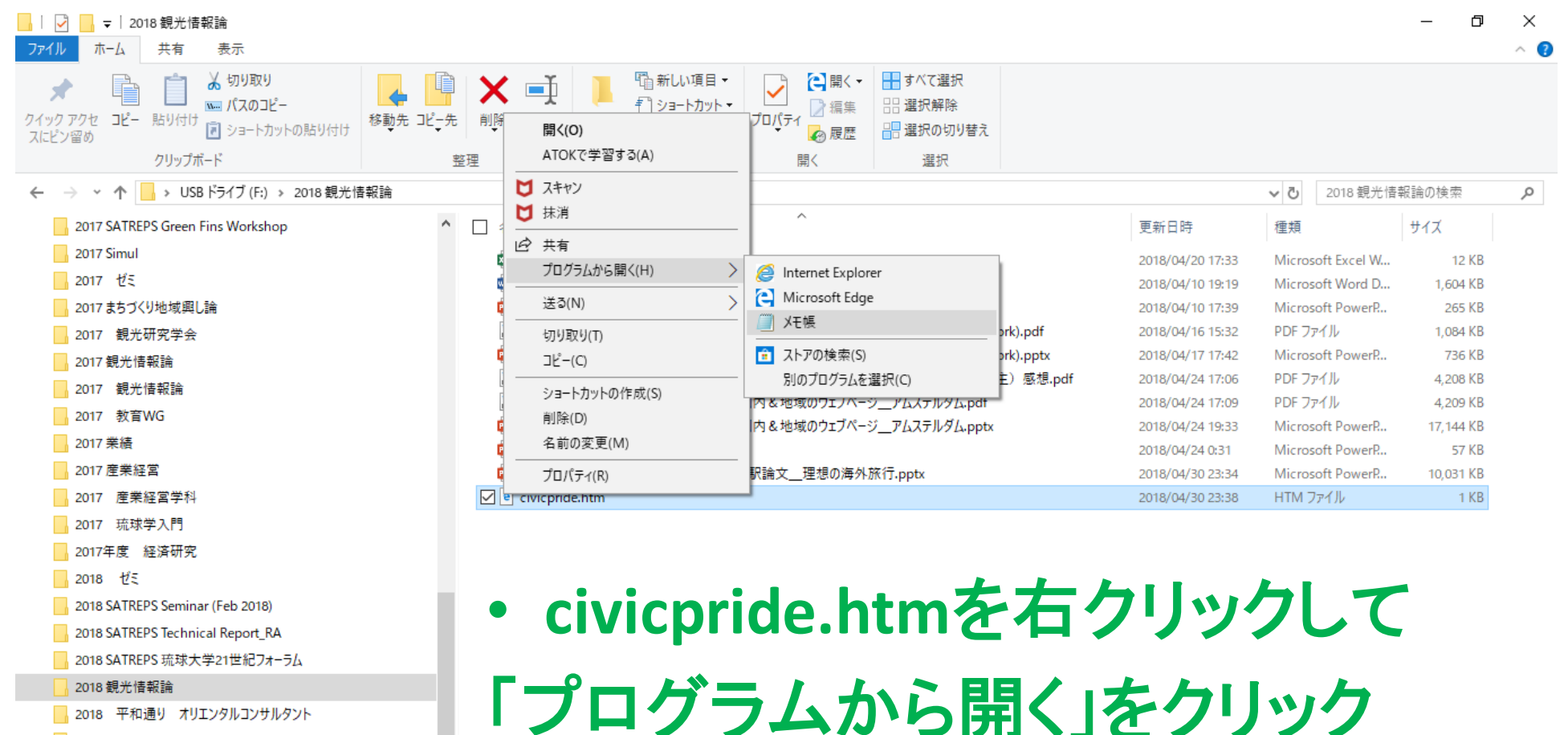

 $\blacktriangleright$ 

囶

■ 2018 平和通り オリエンタルコンサルタント

- **A** aoiu
- boot

Chapter 5

1個の項目を選択 245 バイト

Q.

⊞ E

 $R^R$   $\wedge$  **i**  $\mathbb{Z}$  (1)  $\mathbb{Z}$   $\mathbb{Z}$   $\math$ 

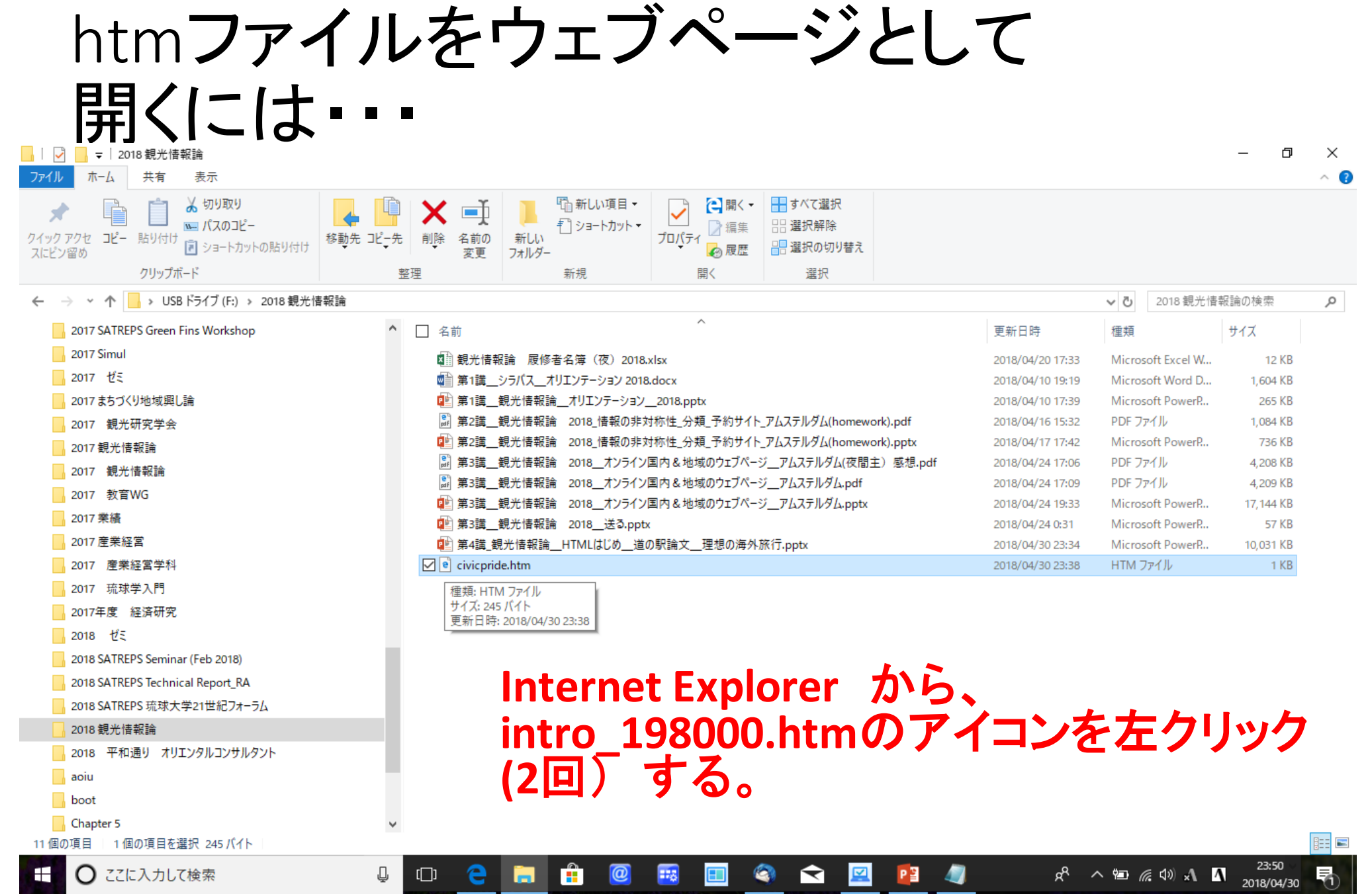

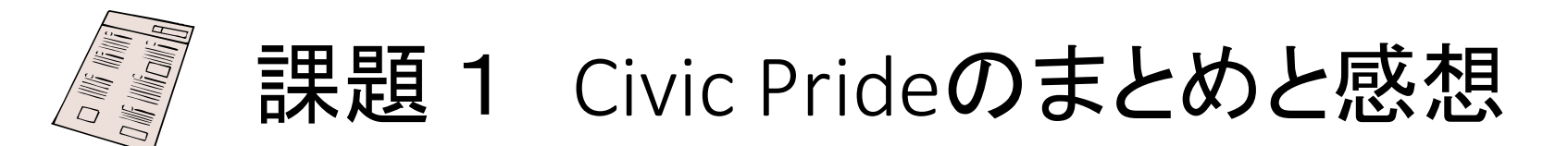

### 1.自己紹介のhtmlファイル アムステルダムのまとめ(400字)と感想(300字)をWordで (civic pride.html) ウェブクラスに提出。

2.期限:2021年 4月18日(日曜日) 10:00 a.m.

メールで送る場合は・・・

- 1.件名:観光情報論 課題1 自己紹介とCivic Prideのまとめと感想(学生番 号と名前)
- 2. メール先: [kaorukom@eve.u-ryukyu.ac.jp](mailto:kaorukom@eve.u-ryukyu.ac.jp)
- 3.(出来上がりを確認する意味でbccで自分にも送る。)
- ★来週も、今日使ったドキュメントをすぐ開けるようにしておくこと  $^{31}$